# Τι είναι το msconfig

Το msconfig είναι ένα πρόγραμμα του συστήματος των **Windows**. Από εκεί μπορούμε να κάνουμε κάποιες παραμετροποιήσεις στις εφαρμογές που ξεκινούν με την εκκίνηση του λειτουργικού συστήματος.

Γιατί να επέμβουμε στο msconfig

Μετά από μια (σχετικά) καθαρή εγκατάσταση ενός λειτουργικού το σύστημά μας το λειτουργικό φορτώνει τα **Windows** αρκετά γρήγορα.

Όταν όμως προβούμε σε μερικές εγκαταστάσεις προγραμμάτων το σύστημα "*αργεί*" να ξεκινήσει.

Ο κυριότερος λόγος όπου ο υπολογιστής μας αργεί να φτάσει σ' ένα σημείο όπου είναι 100% χρησιμοποιήσιμος εξαρτάται σε μεγάλο βαθμό από το πόσα προγράμματα καθώς και εργαλεία εκκινούν μαζί με την έναρξη του λειτουργικού.

Είναι λογικό να μην γνωρίζουμε για το τι πρόγραμμα φορτώνεται αυτόματα, γι' αυτό η λύση είναι η επεξεργασία του **msconfig**.

Πως γίνεται η επεξεργασία του

### **ΒΗΜΑ 1<sup>Ο</sup>**

Κάνουμε κλικ στο μενού έναρξης των **Windows 7** και πηγαίνουμε κάτω αριστερά στην αναζήτηση και πληκτρολογούμε **msconfig**. Για **Windows 8.1** & **10** κάνουμε κλικ στον φακό των *Windows* και στην συνέχεια πληκτρολογούμε την εντολή **msconfig.**

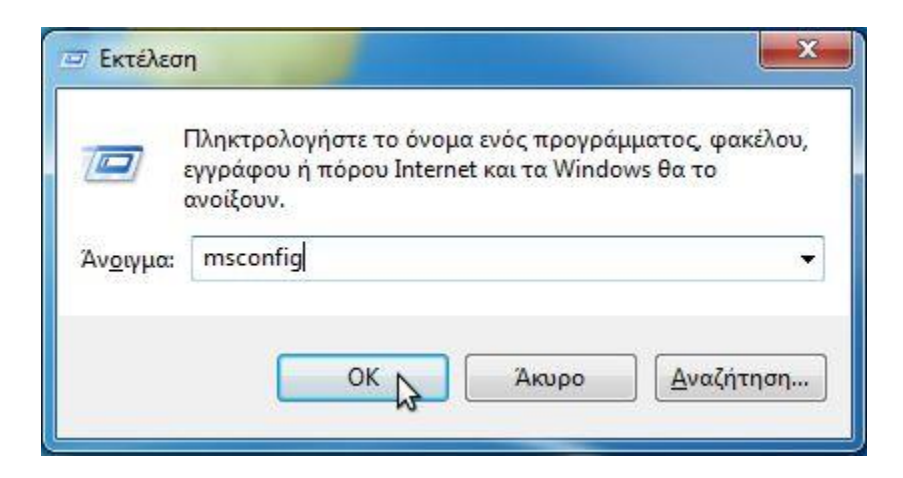

## **ΒΗΜΑ 2<sup>ο</sup>**

Στα **Windows 7** πηγαίνουμε στην καρτέλα "*Εκκίνηση στοιχείων*" αντιθέτως στα **Windows 8.1** & **10** πηγαίνουμε στην καρτέλα "*Εκκίνηση στοιχείων*" και μετά κάνουμε κλικ στο "Άνοιγμα>Διαχείριση εργασιών".

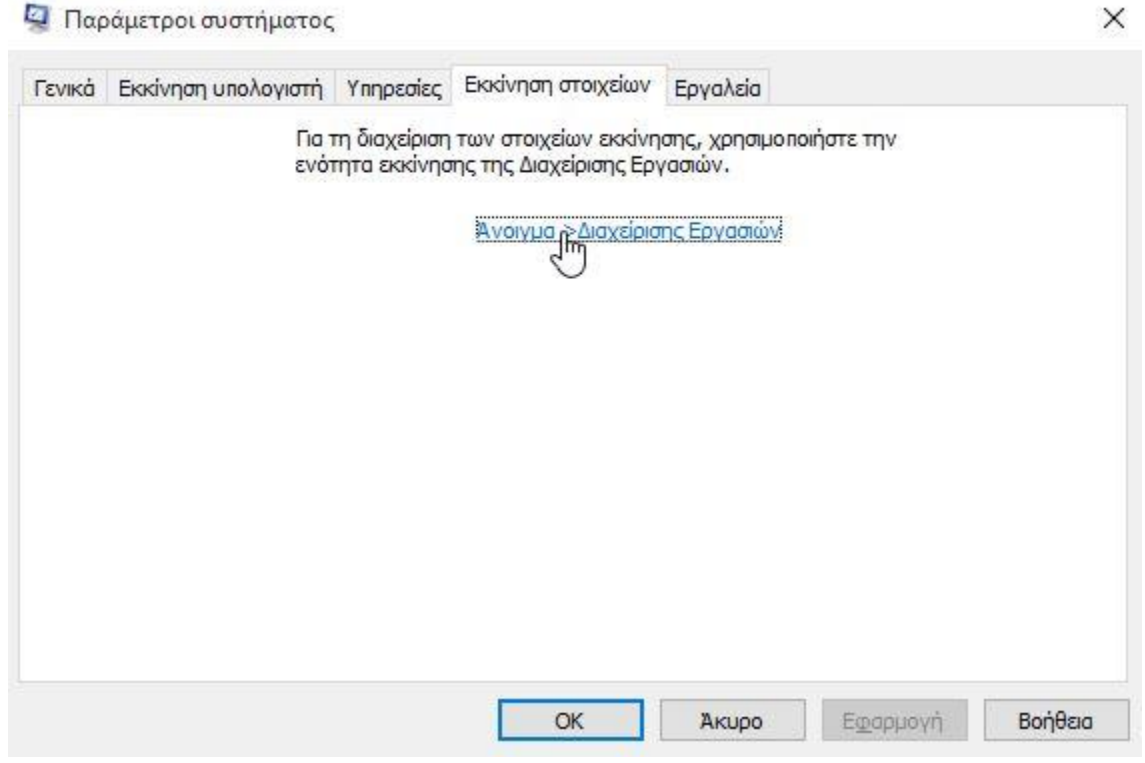

### **ΒΗΜΑ 3<sup>Ο</sup>**

Μόλις ανοίξει το παράθυρο διαλόγου για τα **Windows 7** πηγαίνουμε και αποεπιλέγουμε τα προγράμματα τα οποία δεν θέλουμε να εκτελούνται κατά την *εκκίνηση* του λειτουργικού συστήματος, στα **Windows 8.1** & **10** κάνουμε δεξί κλικ στην εκάστοτε πρόγραμμα και επιλέγουμε το *απενεργοποίηση*.

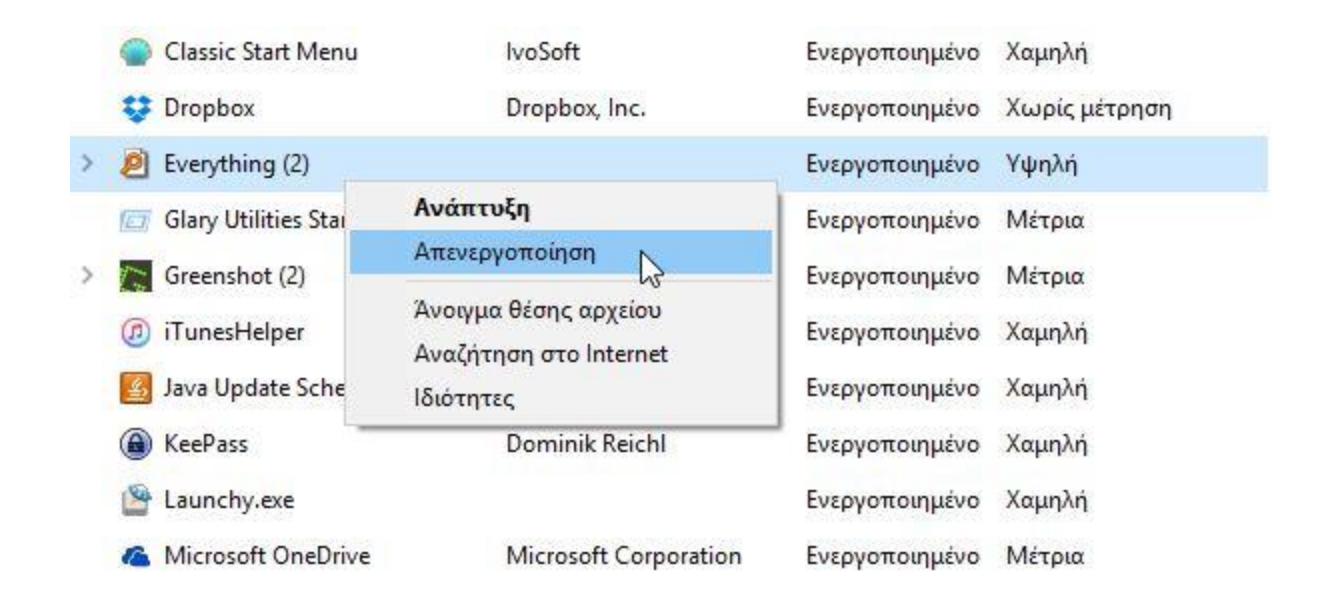

### **ΒΗΜΑ 4<sup>ο</sup>**

Για τα **Windows 7** πάμε στην προηγούμενη καρτέλα που λέει *υπηρεσίες* επιλέγουμε το κουτάκι που λέει "*Απόκρυψη των υπηρεσιών της Microsoft"* έτσι ώστε να μην δημιουργήσουμε πρόβλημα στο λειτουργικό μας, και εκεί αποεπιλέγουμε όποια υπηρεσία δεν θέλουμε να *εκτελείτε* κατά την εκκίνηση του λειτουργικού. Στα **Windows 8.1** & **10** κλείνουμε το *παράθυρο*διαλόγου και πάμε στην καρτέλα *υπηρεσίες* επίσης και εκεί επιλέγουμε το κουτάκι που λέει "*Απόκρυψη των υπηρεσιών τηςMicrosoft"* και αποεπιλέγουμε όποια υπηρεσία δεν θέλουμε να *εκτελείτε*.

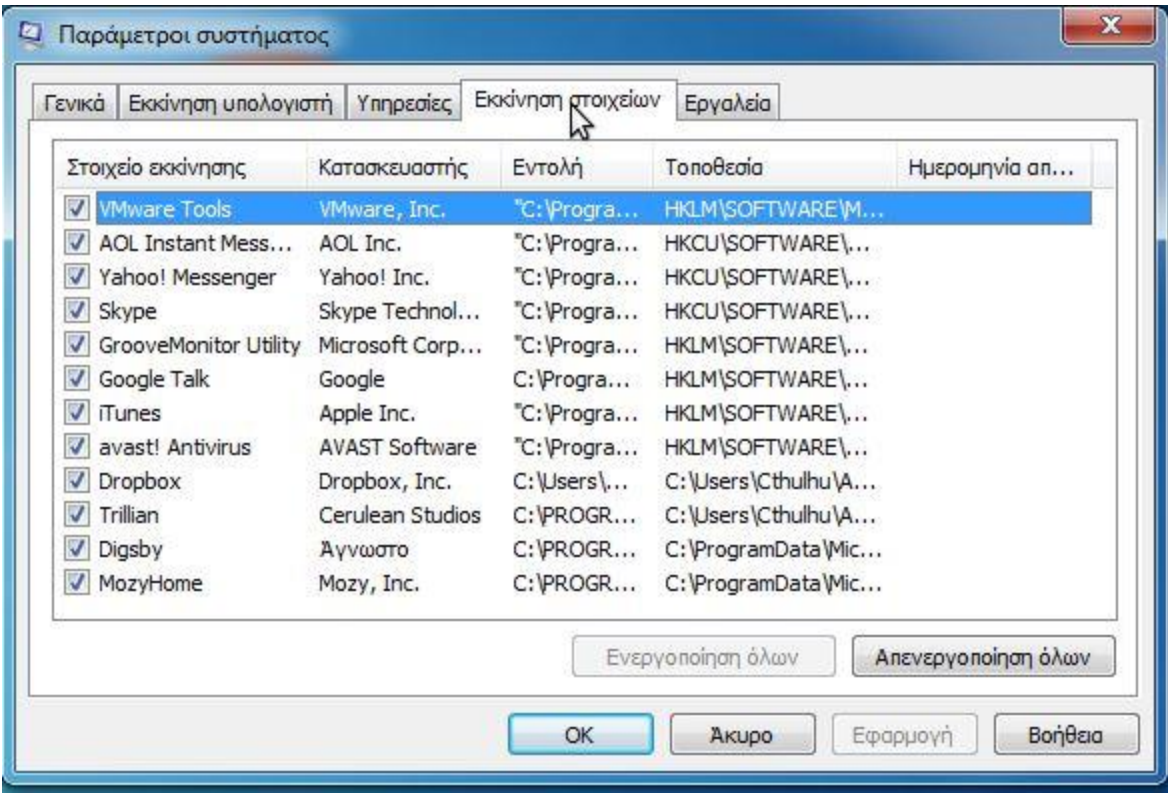

## **ΒΗΜΑ 5<sup>Ο</sup>**

Εφόσον τελειώσουμε με την προηγούμενη διαδικασία κάνουμε κλικ στο *κουμπί* "**OK**" και έπειτα επιλέγουμε το κουτάκι όπου θα εμφανιστεί και λέει "*Να μην εμφανιστεί ξανά αυτό το μήνυμα"* και κάνουμε επανεκκίνηση του υπολογιστή μας. Τώρα το *λειτουργικό μας σύστημα* θα εκκινεί πιο ταχύτερα.

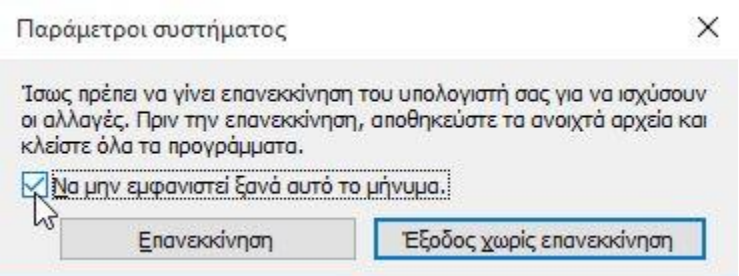